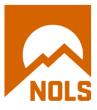

## HELPFUL HINTS FOR LOGGING CEUS IN THE NREMT SYSTEM

Please follow these guidelines to minimize challenges when submitting NOLS Wilderness Medicine CEUs to the National Registry of EMTs online tracking system.

- Log in to your account
- Select "My Certification"
- Follow the sequence listed across the top of the page:

| low to Recertify Click on the step       | s to follow                                                    |                                                |
|------------------------------------------|----------------------------------------------------------------|------------------------------------------------|
| Step 1<br>Add courses to your Transcript | Step 2<br>Assign topics to your courses<br>in Manage Education | Submit your Application in Recert Application. |

• Click on Step 1 and then choose Import CAPCE Courses:

## Easily record all of your Continuing Education and training here in your Professional EMS Transcript.

Never lose your course certificates or records again! After you add a course to your transcript, you can upload PDFs or images of the course certificates, cards, or other important records. When it's time for you to renew your National Registry status, click on the Course Name to quickly allocate the course to your Recertification Application.

Don't just upload the courses required to maintain your National Registry status, we encourage you to use this to track and store all of your professional continuing education. Imagine five or ten years from now having the ability to access your complete CE record!

Add A New Course To My Transcript

port CAPCE Courses

• You should now be able to import your NOLS Wilderness Medicine course directly into your NREMT account.

NOLS WILDERNESS MEDICINE | 284 LINCOLN ST. LANDER, WY 82520, USA | 866.831.9001 | NOLS.EDU/WILDERNESS-MEDICINE | WILDERNESS\_MEDICINE@NOLS.EDU

• After importing your course(s), you will need to assign the hours to your recert requirements. Click on the course title, colored blue:

| Date       | Course Name                                          | Duration <sup>†</sup> | Attachments + | \$ Source    | Location $\stackrel{\diamond}{\leftarrow}$ | Recert<br>Topic Map 🗧 |
|------------|------------------------------------------------------|-----------------------|---------------|--------------|--------------------------------------------|-----------------------|
| 10/30/2019 | Hybrid Wilderness First Responder<br>Recertification | 18h 0m                |               | CAPCE Import |                                            | Unassigned            |

- Compare the requirements you need to complete in the National, Local and Individual categories with the hours covered on your course. You can download the CEU Outlines from our website, <u>here</u>.
- Assign the hours to the appropriate topic requirements.
- You can track your progress via your Dashboard.
- After logging all of your hours, follow the links to Submit Your Application. Contact your Training Officer to let them know you have submitted your application and are awaiting their verification.
- If you do not have a Training Officer, you will need to request Inactive Status. *Please note: NOLS cannot act as the Training Officer for anyone we do not directly employ.*
- After your Training Officer verifies your application, the NR will review it and your results will be posted in your NREMT account.

NOLS WILDERNESS MEDICINE | 284 LINCOLN ST. LANDER, WY 82520, USA | 866.831.9001 | NOLS.EDU/WILDERNESS-MEDICINE | WILDERNESS\_MEDICINE@NOLS.EDU